# **Student-t Distribution Tool**

This tool adds the Student-t probability distribution to expand the original HP-11C calculator. To show it, press the **OPT** key, touch the "**Statistics**" menu button, and select the "**Student-t Distribution**" tool.

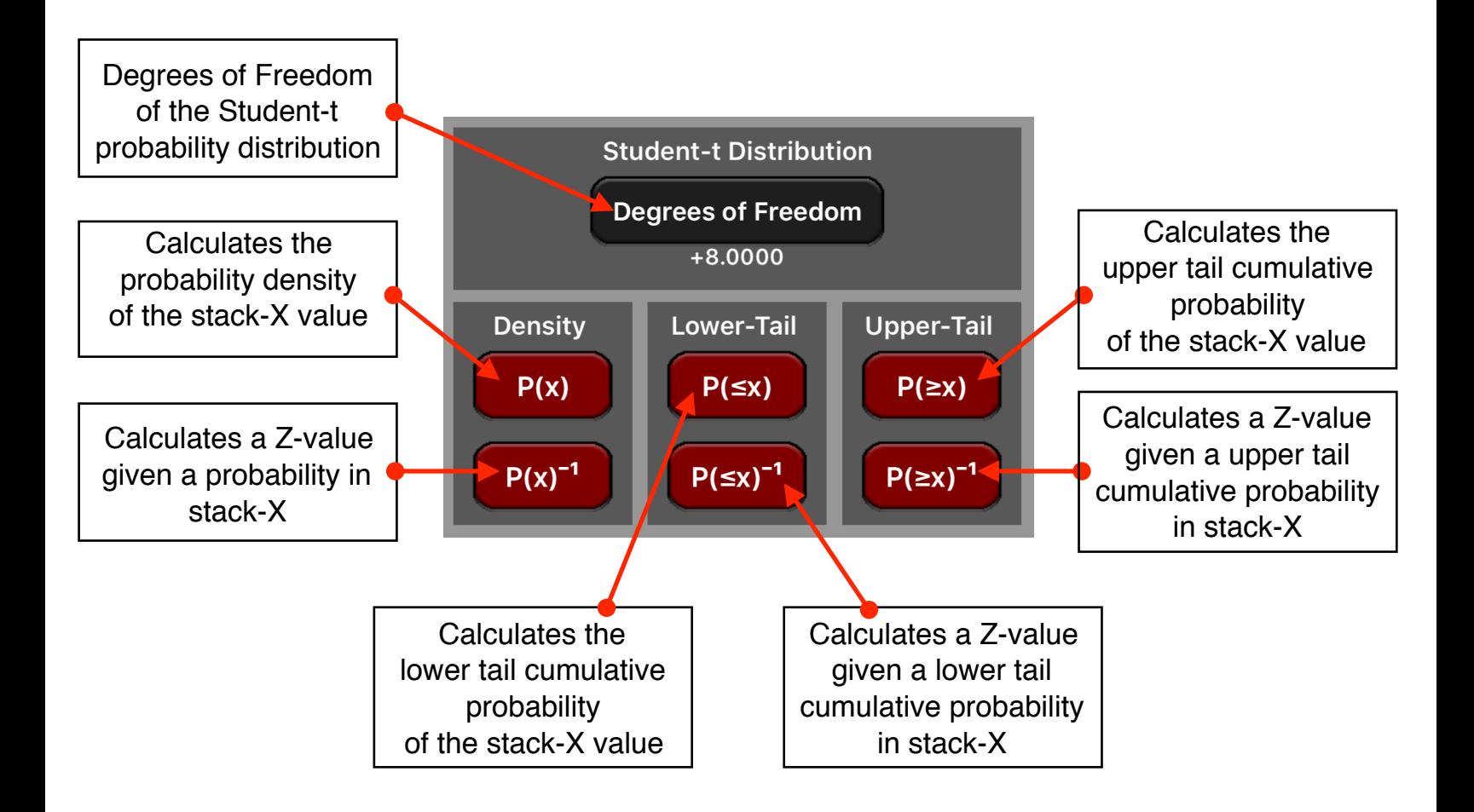

The following examples assumes the "Probability Calculations" tool is already visible in the calculator and the display format is set to "FIX" with 6 decimal places ( **[ f ] [FIX] [6]** ).

## **Example 1: (Student-t probability density)**

The variable Z is a student-t random variable with a degrees of freedom of 35. What is the probability that Z is 0.5?

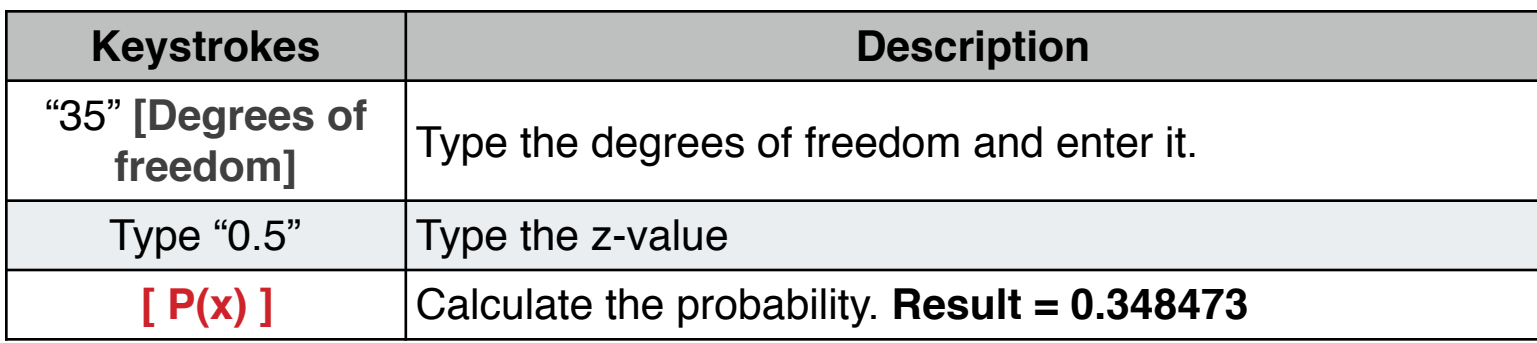

What is the z-value with probability of 1%?

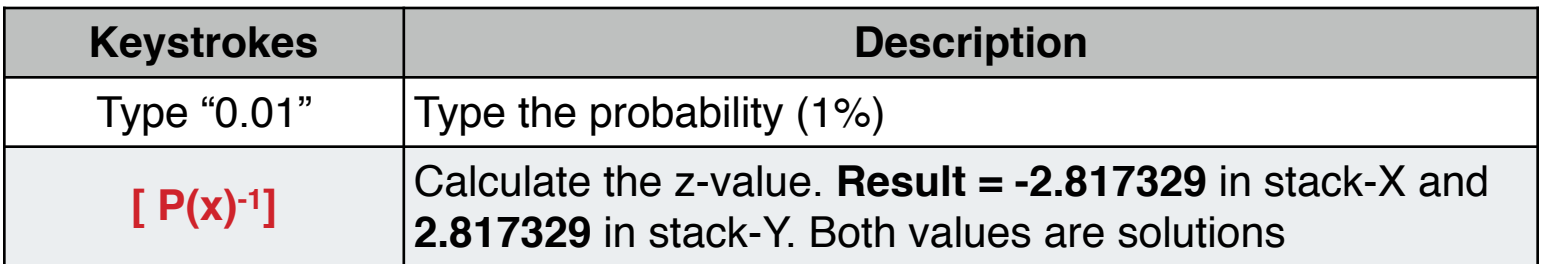

#### **Example 2:** (Student-t Lower-Tail Probability)

The variable Z is a standard student-t random variable with 8 degrees of freedom. What is the probability that Z is less than -1.7.?

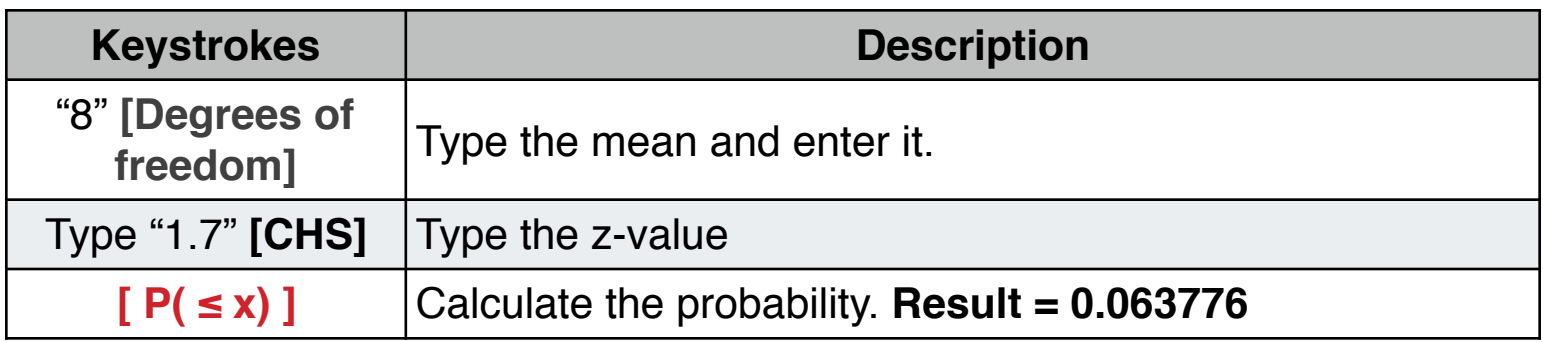

## **Example 3: (Inverse Student-t Lower Tail Probability)**

What is the z-value corresponding to a lower tail cumulative probability of .025?

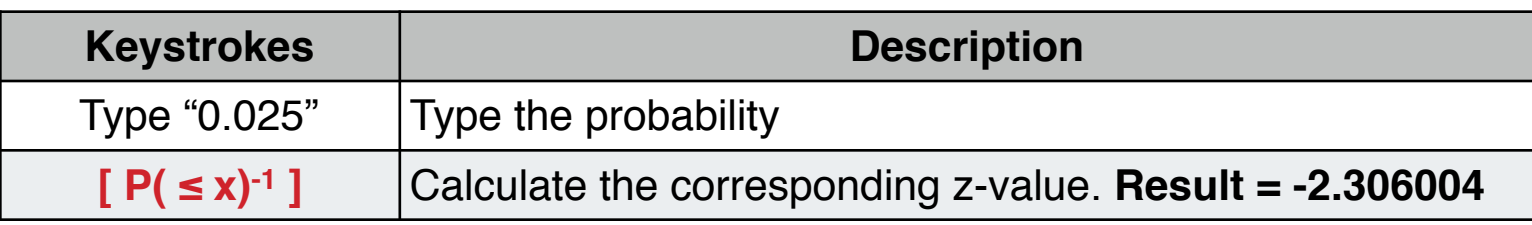

### **Example 4:** (Student-t Upper Tail Probability)

The variable Z is a standard normal random variable. What is the probability that z is greater than 1.5 or less than -1.0?

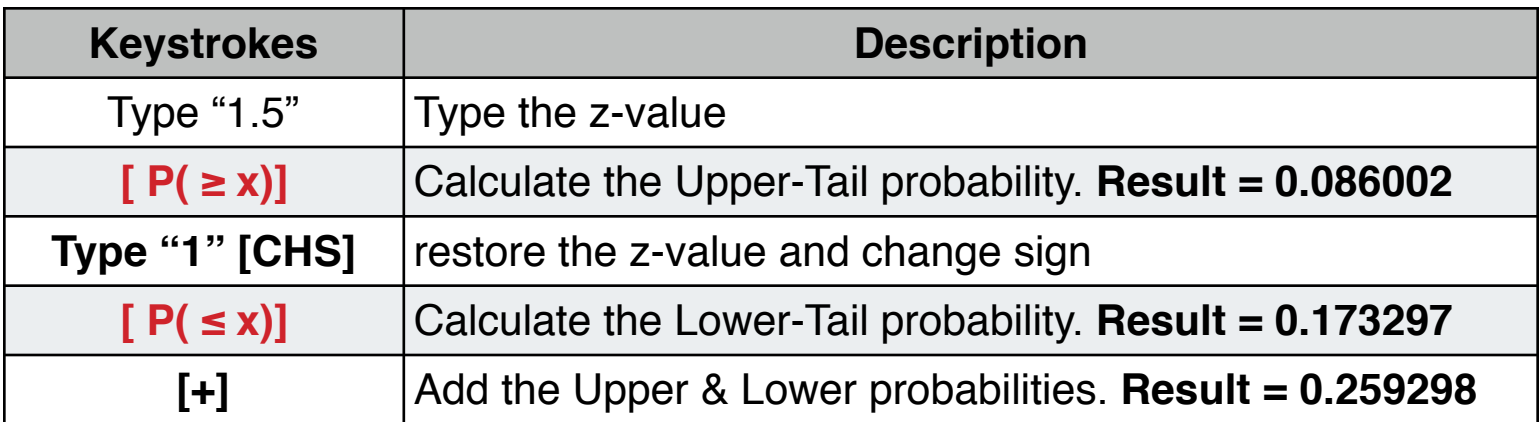